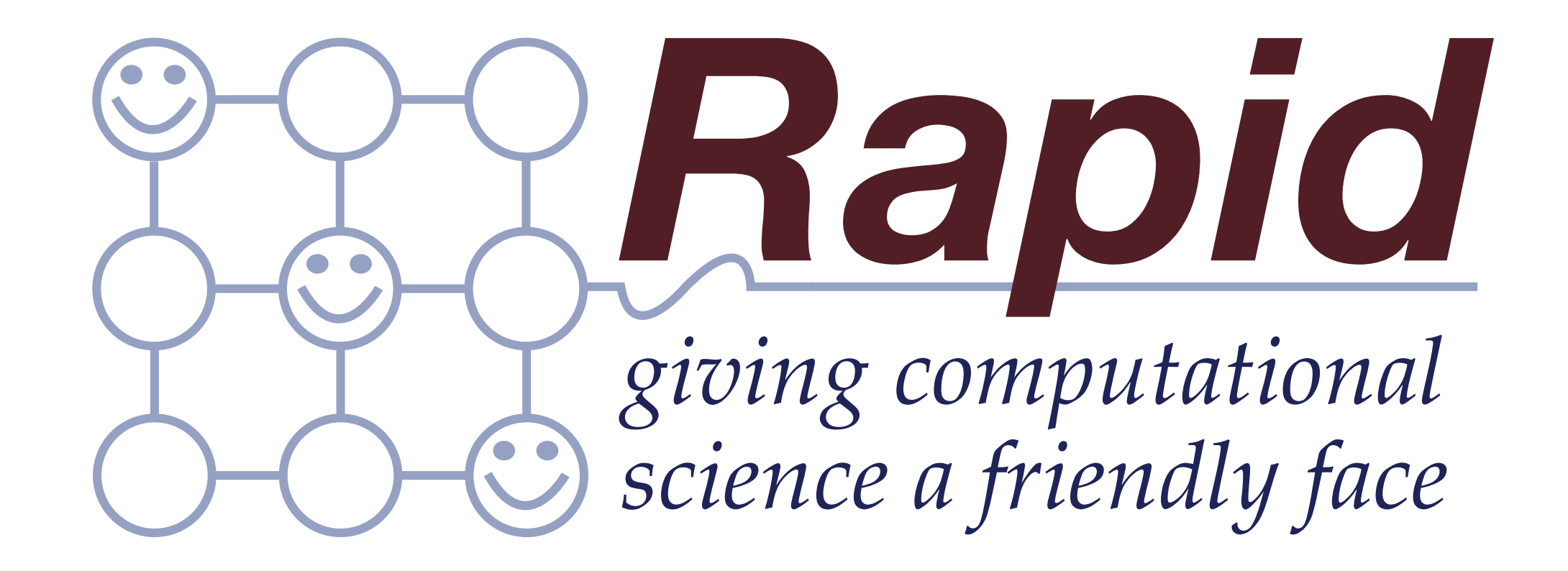

### Jano van Hemert and Jos Koetsier

#### **research.nesc.ac.uk/rapid**

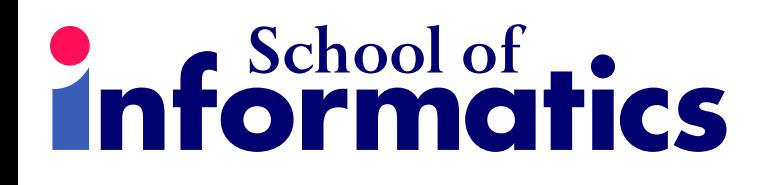

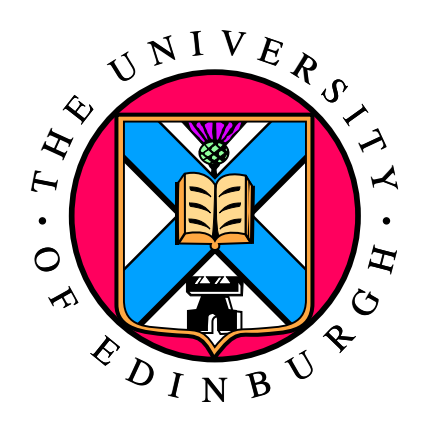

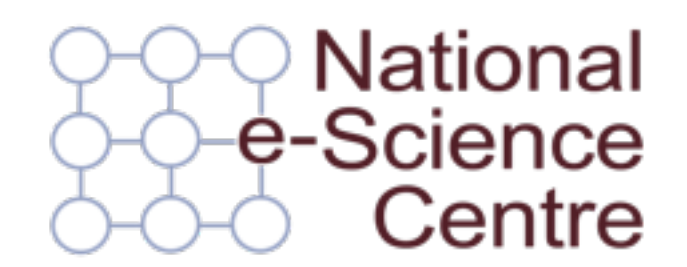

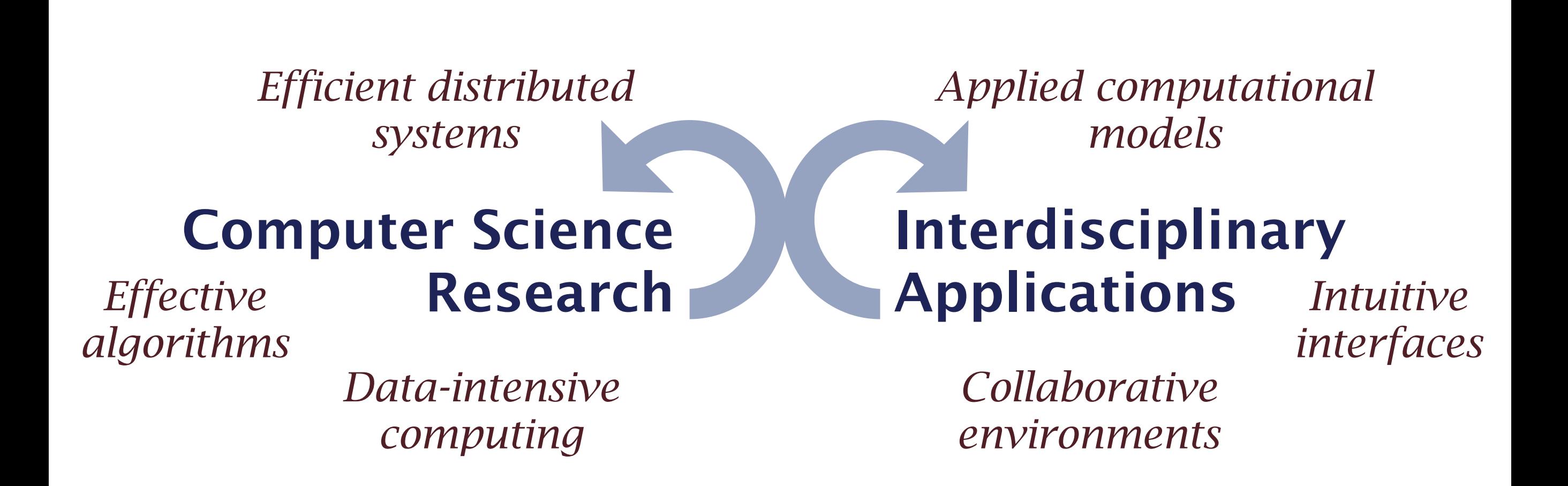

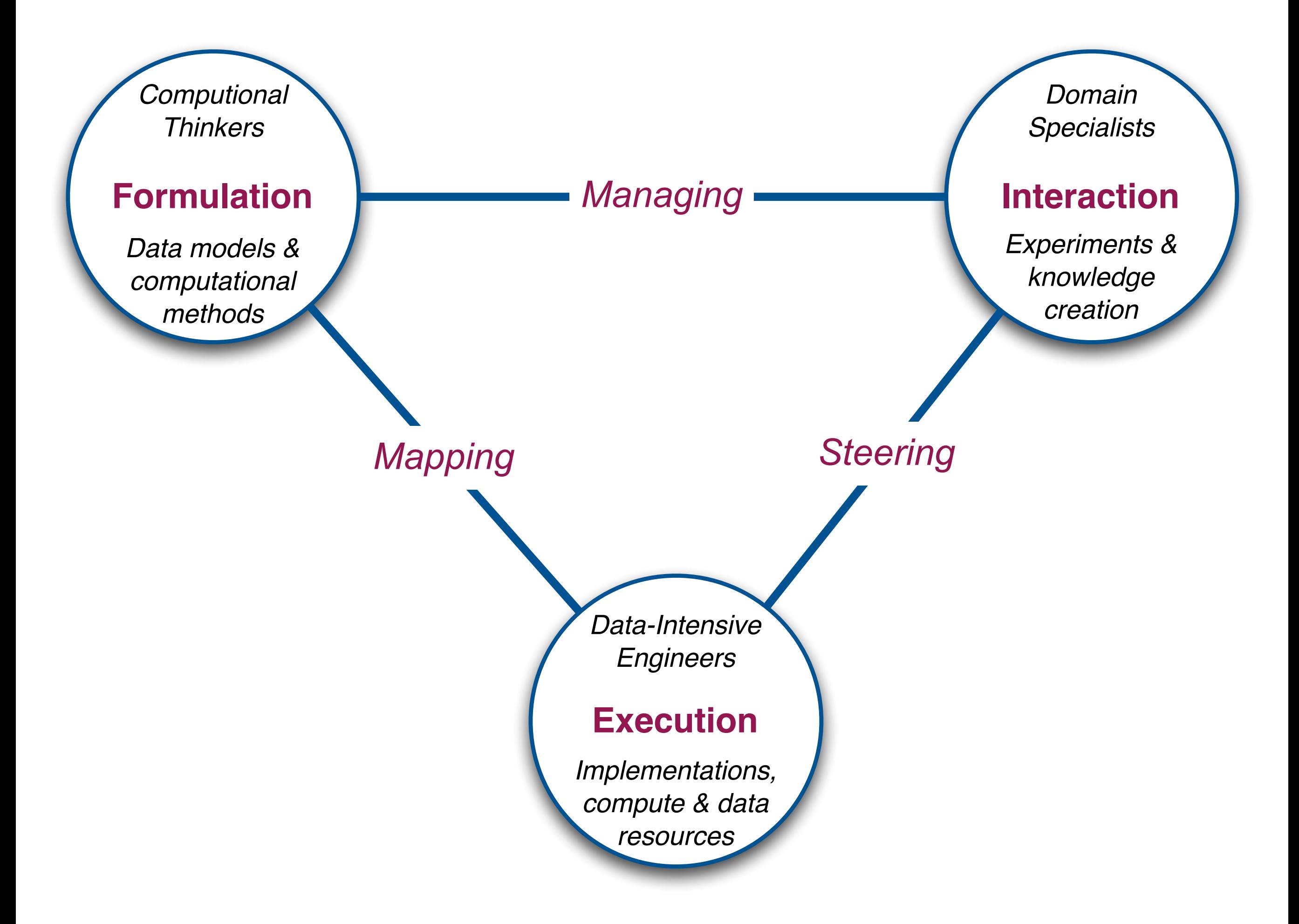

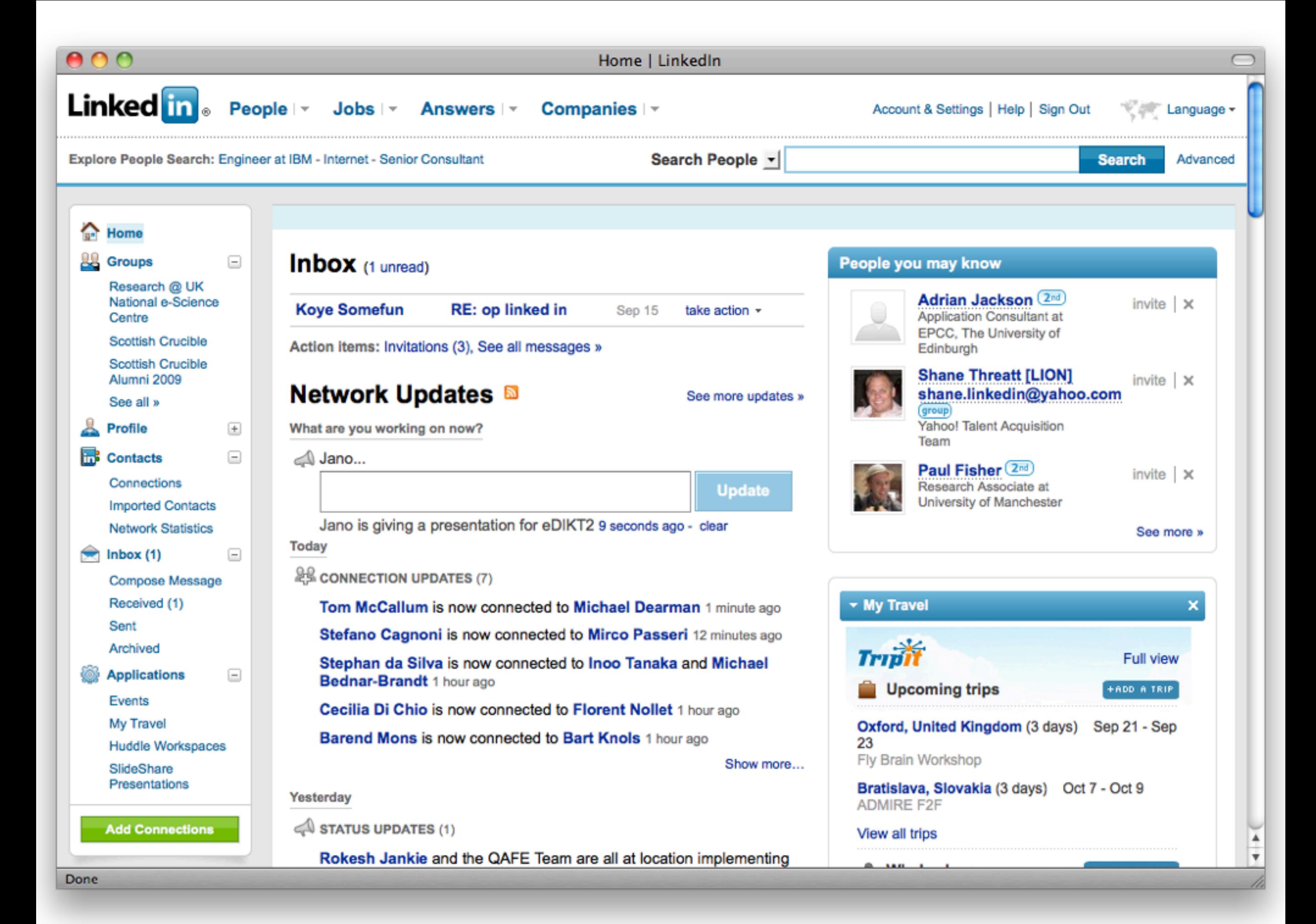

### Scientific Computing: The Stone Age

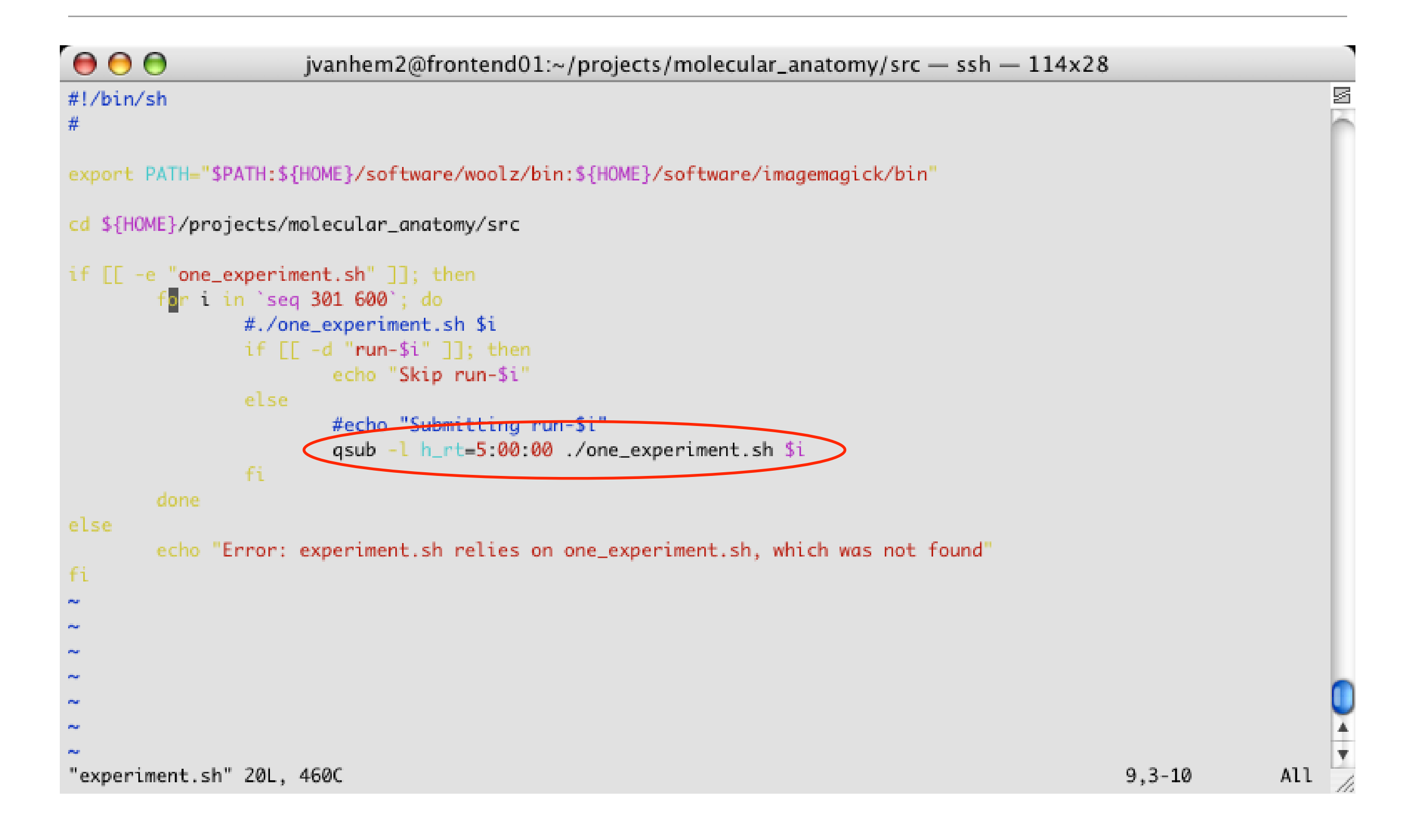

#### **Portals** the ultimate solution!

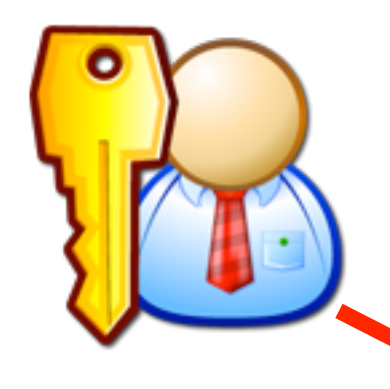

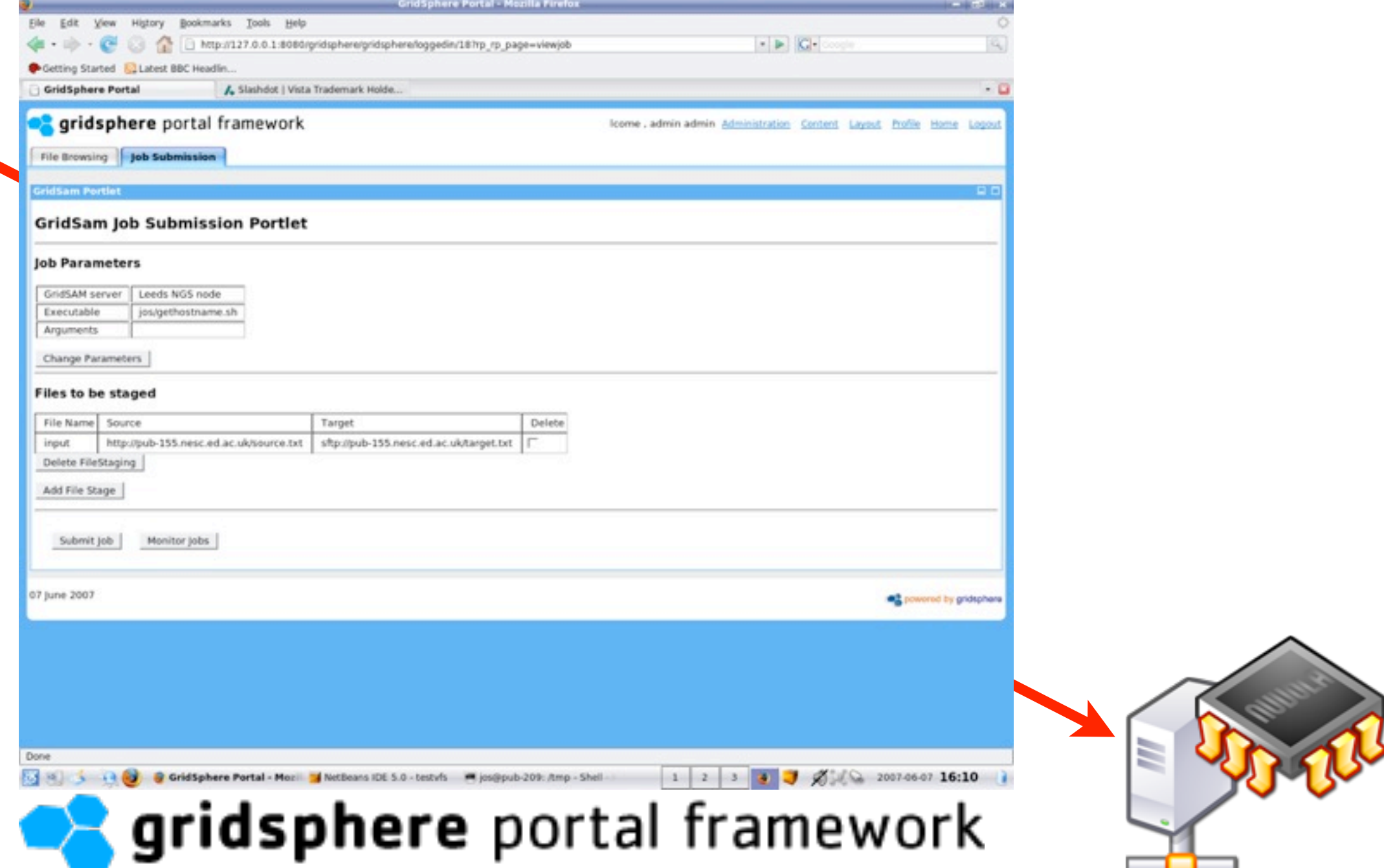

### Ridiculous portal

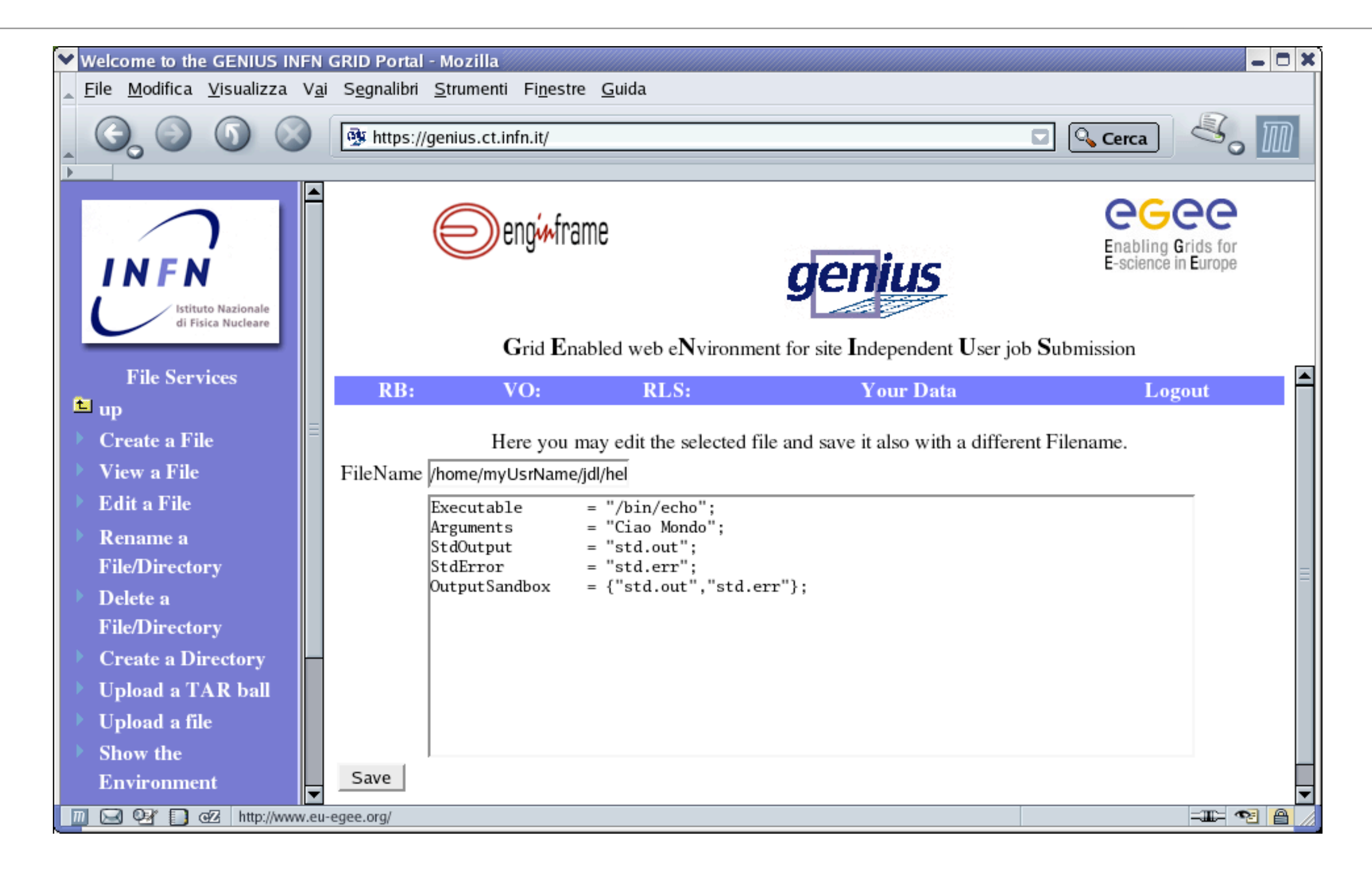

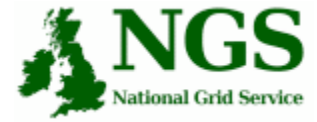

 $\mathcal{B}_{\text{Author}}$  $Applic$ 

 $\neg$ Data

 $-\overline{\underline{\Gamma}}$  Info

**My Job:**

**JSDL Application Repository / Job Submission Portal** (JSR-168 Compliant) **@** 

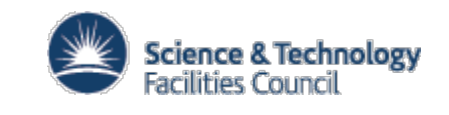

My Grid Identity: None **Help / Get Started | Logout** No. 2014

 $\mathcal{B}$  0

**E**Save **C**SaveAsNew New

soybean.arff **Edit** 

# General portal

- Far too many boxes to fill in
- Arcane technical content required
- •Basically a commandline / XML-editor in disguise

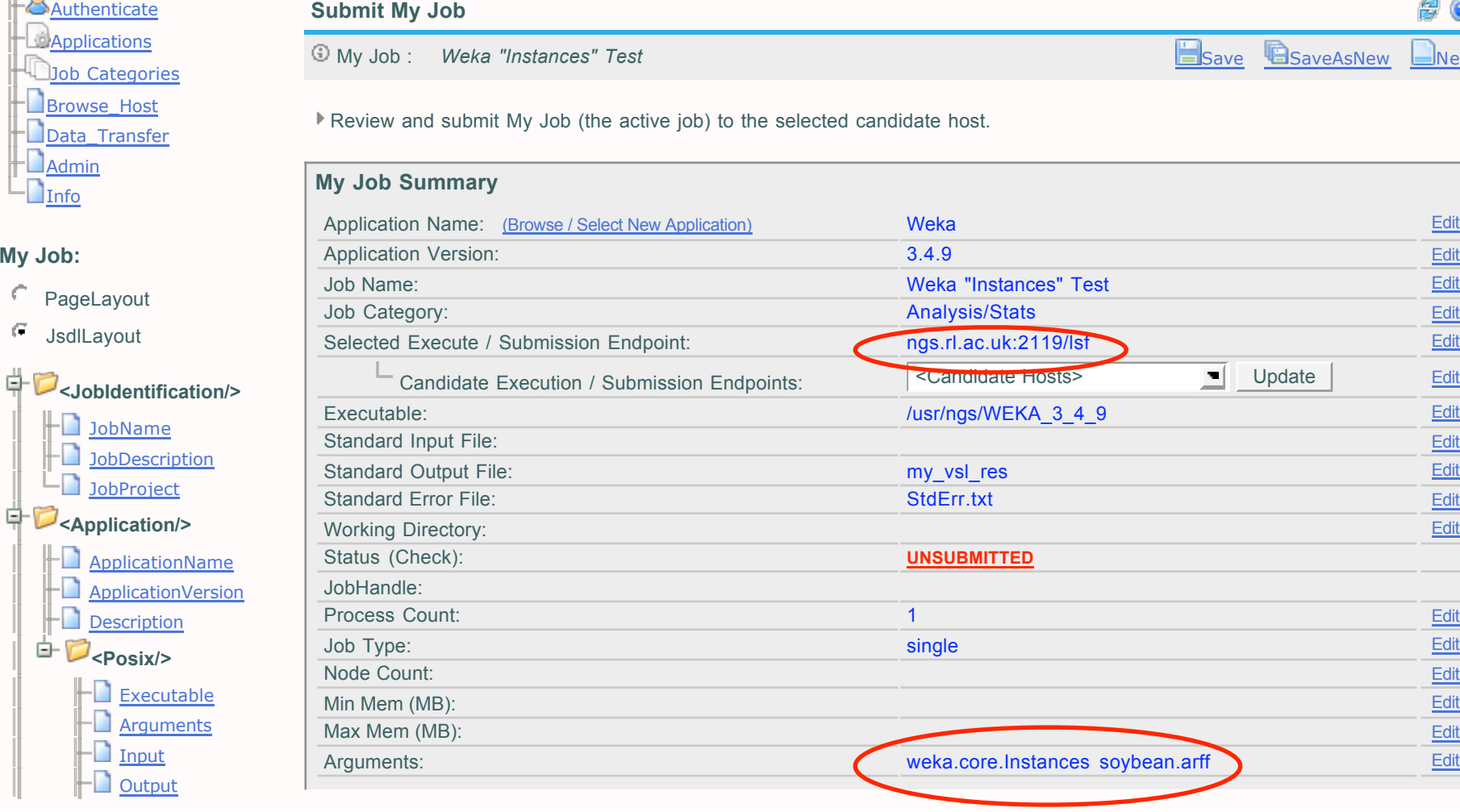

#### Error **Working Directory**  $\vdash$  Environment **Wall Time <Resources/> FO** Candidate Hosts File Systems **<DataStaging/> LET** Stage Data  $\Box$  Files/Links ö  $<sub>JSDL/></sub>$ </sub> Submit/Run

o

Ë

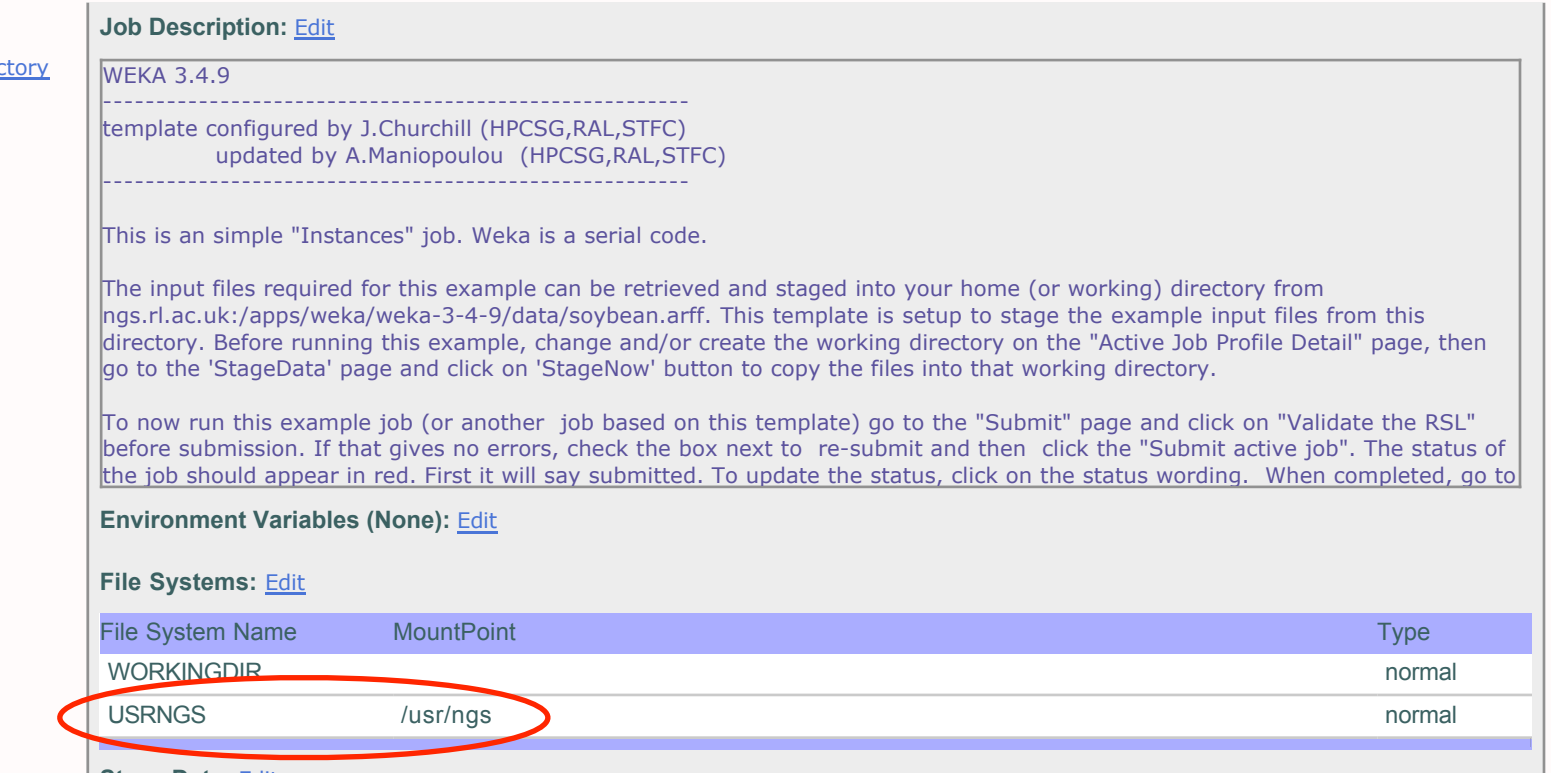

### Not about one portal for all

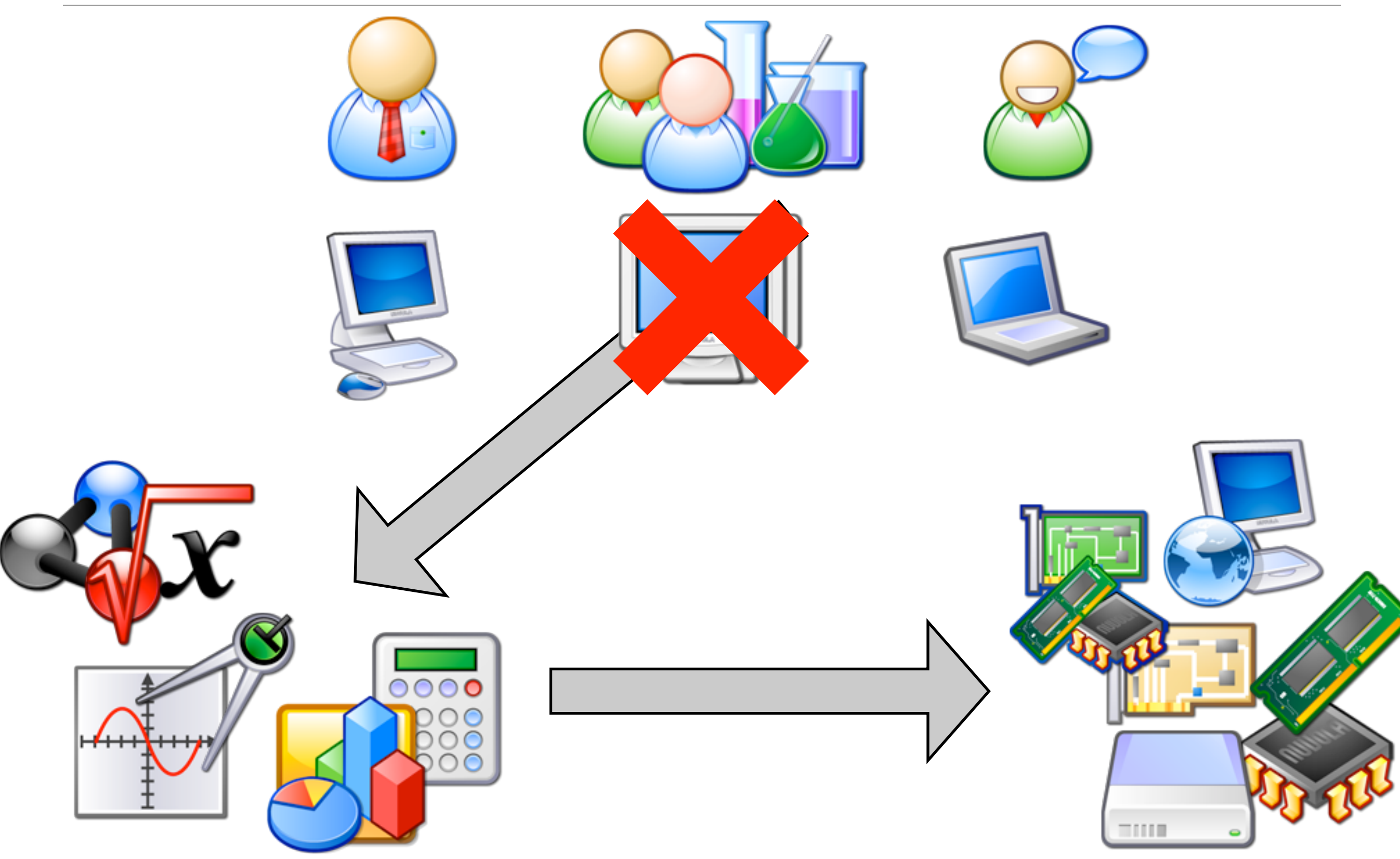

### Task-specific portal

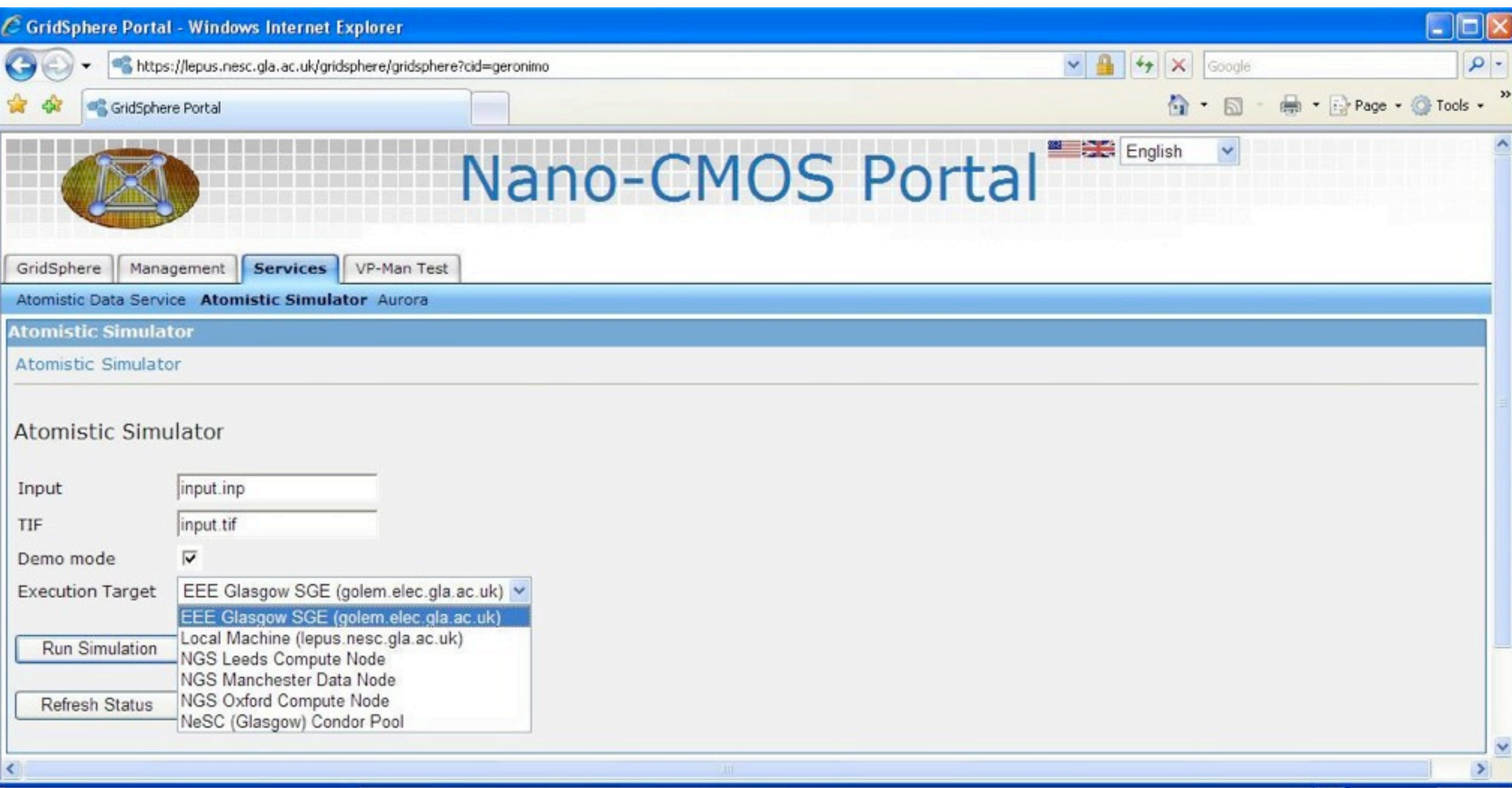

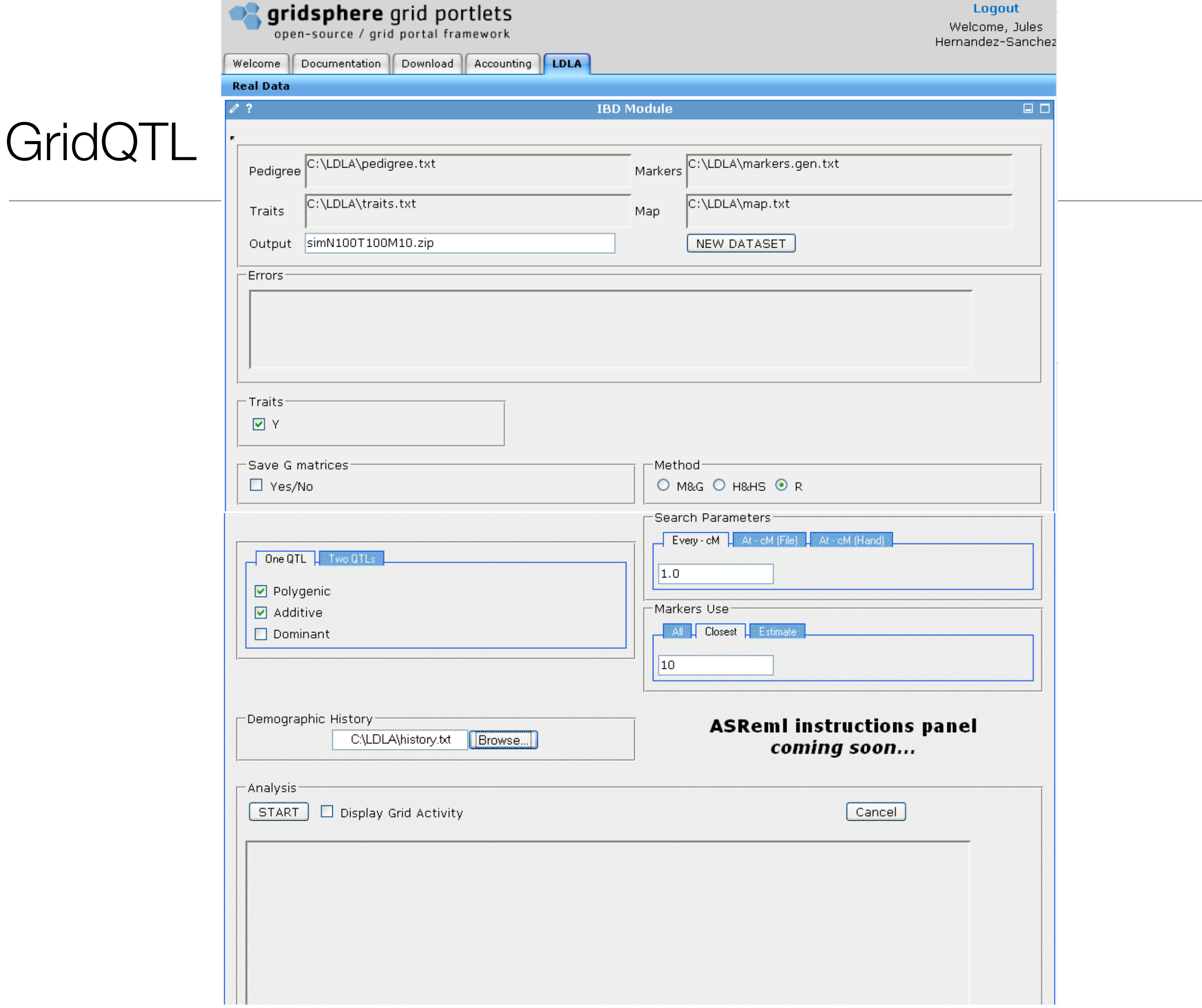

**Rapid**

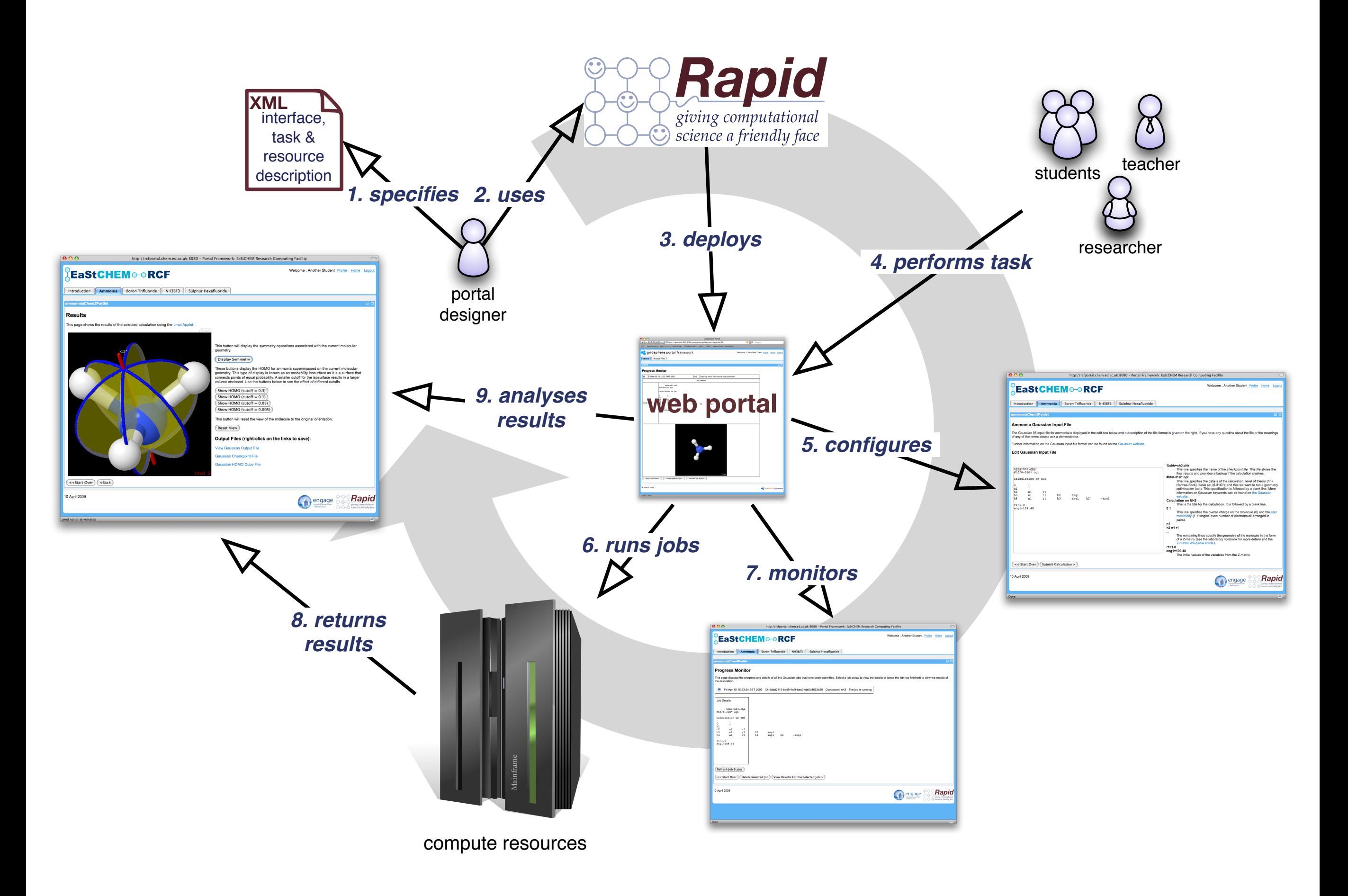

#### **A Rapid Portlet Filter an Image on the NGS** Name <sup>«</sup> <?xml version="1.0" encoding="UTF-8" ?> **Choose Image**  $\nabla \otimes$  rapid Portal Host http://w  $=$  xmlns Manchester NGS Node Oxford NGS Node **File System:** http://w  $=$  xmlns: $x$ Leeds NGS Node Pub-155-ftp @ page Pub-155 filterone  $=$  name **/..** Link  $\blacktriangleright \Leftrightarrow$  datastage badelepht.jpg paint.jpg  $\blacktriangleright \Leftrightarrow$  datastage unique.jpg **Image:**  $\blacktriangleright \Leftrightarrow$  posix Filter an  $\otimes$  x:h1  $\blacktriangleright \Leftrightarrow$  x:table  $\otimes$  x:br ⊛ x:br Review and Submit Job  $\blacktriangleright \otimes$  x:table  $\nabla \otimes$  navigate

submit

## Simplicity of one XML file

 $=$  display

se page

 $\blacktriangleright \Leftrightarrow$  filesystemlist

 $\blacktriangleright$   $\otimes$  submissionservers

 $\blacktriangleright \textcircled{e}$  page

 $=$  nextpage

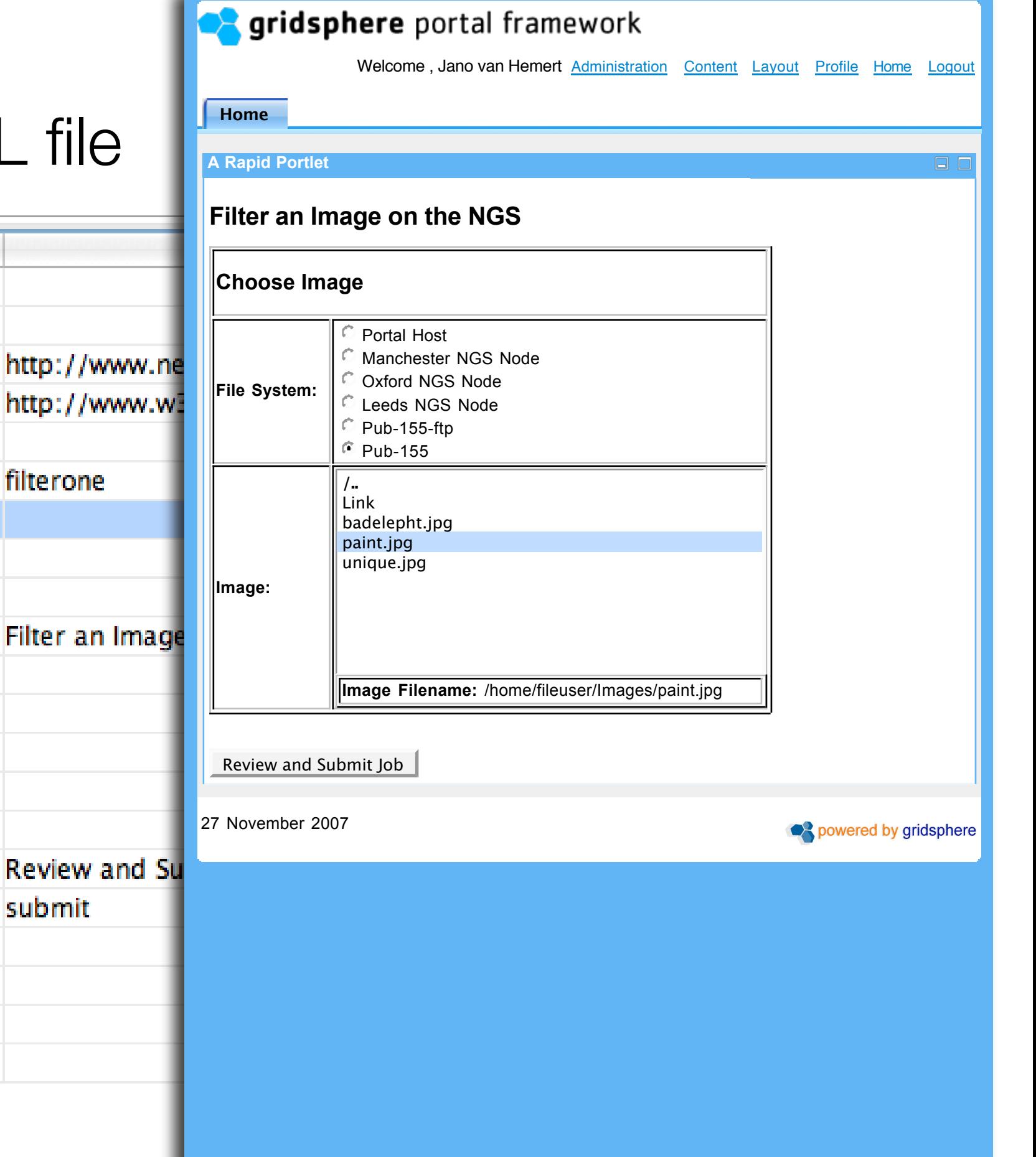

### Taskflow-based approach

![](_page_14_Figure_1.jpeg)

#### Define Compute Resources

• Condor / Sun Grid Engine / PBS / GridSAM / Fork process

```
<condor name="condorlocal">
    <bin>/Users/fileuser/condor/bin</bin>
    <universe>vanilla</universe>
    <submitline>priority = 10</submitline>
    <submitline>image_size = 20</submitline>
    <filesystemname>Local File System</filesystemname>
    <condorconfig>CondorFS</condorconfig>
\epsilon/condor>
```
![](_page_15_Picture_3.jpeg)

```
<sungridengine name="sgelocal">
   <sgeroot>/home/sge/sge</sgeroot>
   <filesystemname>Local File System</filesystemname>
</sungridengine>
```

```
<fork name="forkpub-155">
    <filesystemname>Pub-155</filesystemname>
\lt/fork>
```
### Why choose Rapid?

![](_page_16_Picture_1.jpeg)

- Focuses on users' tasks
- Delivers solutions quickly
- •Enables ownership by the community
- Lowers development costs
- Lowers maintenance effort

![](_page_16_Picture_7.jpeg)

**Use Cases**

![](_page_18_Figure_0.jpeg)

![](_page_19_Picture_8.jpeg)

![](_page_20_Picture_0.jpeg)

#### Ammonia: Molecular Orbital (MO) Calculations

This portlet will run MO calculations on the ammonia molecule using the Gaussian 98 quantum chemistry program. All the calculations will be performed on the remote workstation 'anita-linux.chem.ed.ac.uk'.

#### **Portlet Aims**

This portlet will help you understand:

- the process of running computational chemistry calculation;
- the type of information that can be extracted from these calculations;
- the structure of a Gaussian 98 input file...

While using the portlet you should think about the chemical relevaence of the input file and the results that you see.

#### **Portlet Structure**

The portlet consists of a number pages for the various parts of the calculation:

- 1. setup the input file;
- 2. monitor the calculation;
- 3. view the final results.

These pages are not static web pages but are actually setting-up, running, monitoring and managing the files for the Gaussian 98 calculation. If you change things in the input file then they will affect the calculation and the results you get.

Click on the 'Next' button to load the Gaussian input file for ammonia and get started.

 $Next$ 

![](_page_21_Picture_7.jpeg)

# **research.nesc.ac.uk**

#### Jano van Hemert & Malcolm Atkinson

**Research Assistants** Jos Koetsier Liangxiu Han David Rodriguez Gagarine Yaikhom Laura Valkonen

> **PhD Students** Thomas French Luna De Ferrari Rob Kitchen Yin Chen Chee-Sun Liew Fan Zhu

![](_page_22_Picture_4.jpeg)